#### RedShelf Features Overview

RedShelf is a streaming platform with a web interface, accessible on any modern Internetcapable device. In order to support as many devices as possible, RedShelf has no dedicated app interface. It is accessible on mobile and desktop using the same, familiar shell.

You might notice a few additional perks like:

- [Offline Access](https://solve.redshelf.com/hc/en-us/articles/115003794953-How-To-Go-Offline)
- [Printing](https://solve.redshelf.com/hc/en-us/articles/115003813054-How-To-Print)
- [Copy/Paste](https://solve.redshelf.com/hc/en-us/articles/115003813954)

Here is an example of an eBook with all three additional features (*please note that this does not reflect every book on RedShelf, this is only a best case example*):

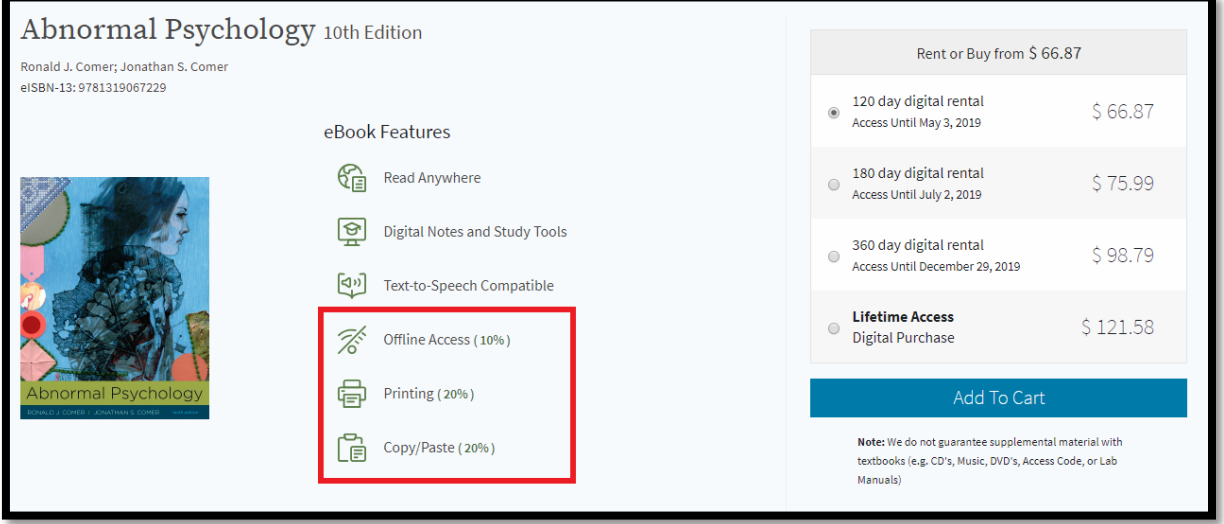

These are extra features that our publishing partners might include with your digital access, subject to their copyright restrictions. Some books might have all three, with various thresholds. Some might just be accessible on RedShelf.com -- it depends on the particular product, but these features will *always* be listed right on the product page. Regardless of these additional features, the RedShelf eReader platform will always supply these tools (click to learn more!):

- [Notes, Highlights and Study Guide](https://solve.redshelf.com/hc/en-us/articles/115004033533-How-To-Add-Notes)
- [Flashcards](https://solve.redshelf.com/hc/en-us/articles/115004055634-How-To-Use-Flashcards)
- [Collaboration](https://solve.redshelf.com/hc/en-us/articles/360004146313-Collaboration)

RedShelf's platform is coded in HTML-5, so it works best on any modern device capable of rendering this format. Google Chrome typically provides the best results. Please note that any iOS device running less than iOS 10 will not render the RedShelf platform appropriately.

## Recommended Software / Hardware

All RedShelf eBook purchases are accessible through the browser-based platform. This means you can access your eBook on any device that has a modern browser capable of rendering HTML-5 content. There is no app to download, no extra software, just a clean web interface.

To avoid usability errors related to browser configurations, RedShelf recommends using the latest version of modern browsers (Chrome, Safari, or Firefox) available on your device for the best eReading experience. Please note that Internet Explorer is no longer supported by Microsoft and is not recommended.

Devices which do not have a web browser, including *some* (but not all!) Kindle devices, are not supported. Due to recent updates by Apple, iPhones and iPads *must* be running iOS 10+.

#### RedShelf Navigation

Navigate to the course where you would like to read your eBook and click on "RedShelf Course Materials," agree to the RedShelf Terms of Use and Privacy Notice, then select "View Course Materials."

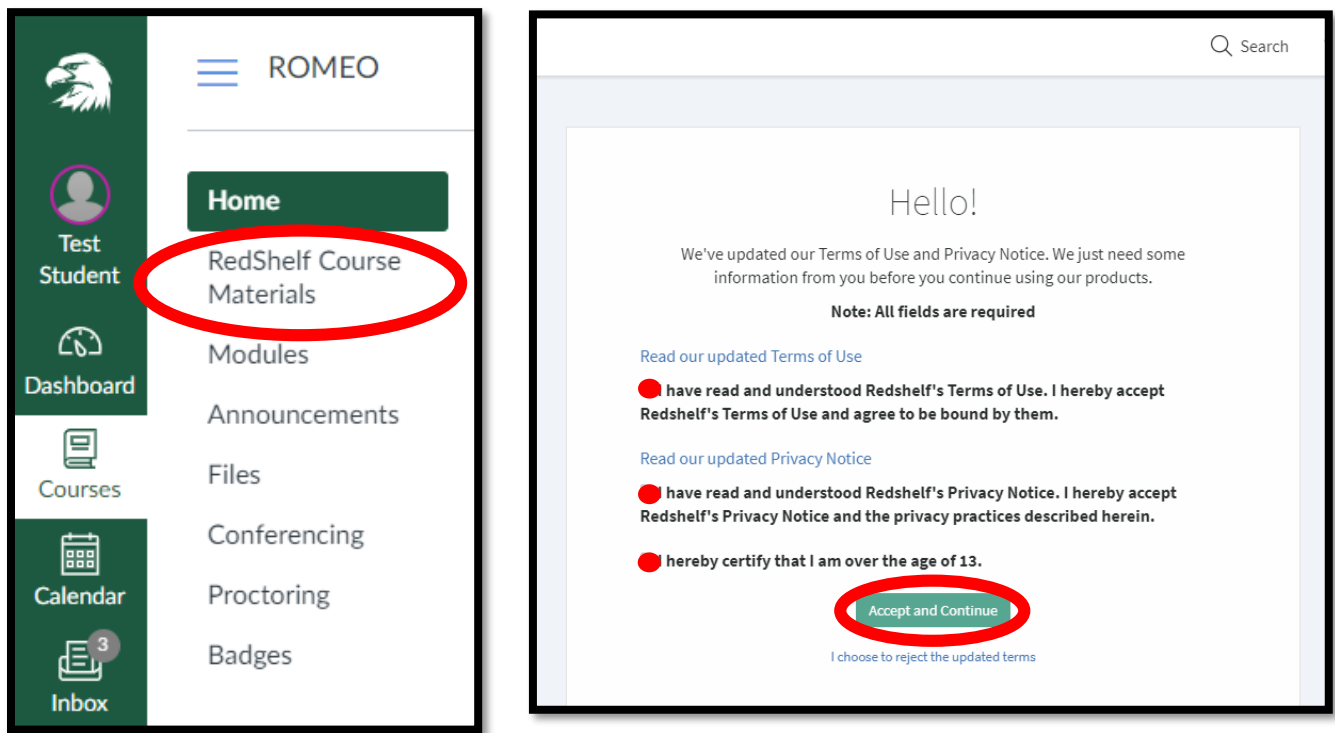

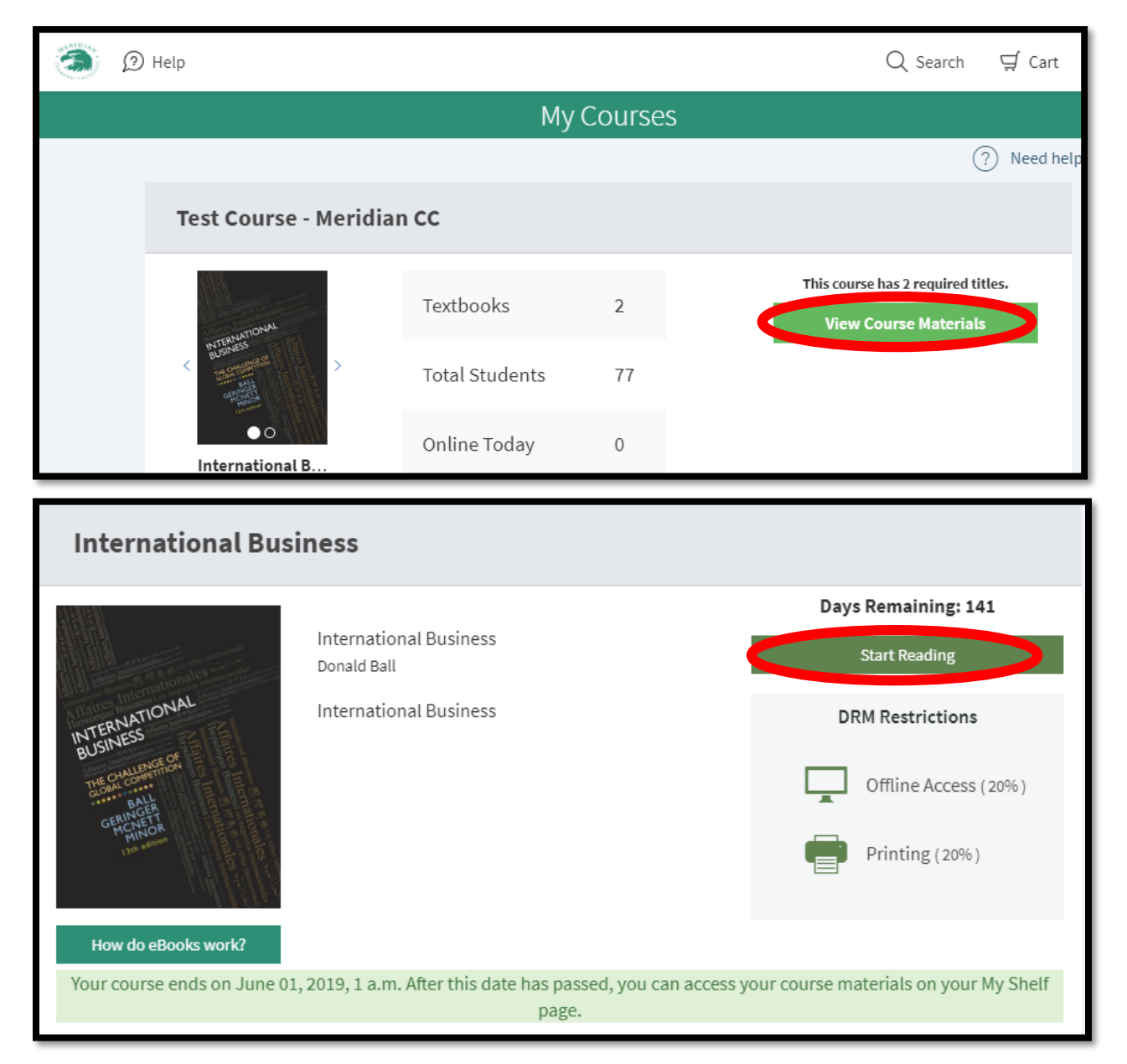

## Save Bookmarks, Make Notes & Highlights, Create Flashcards

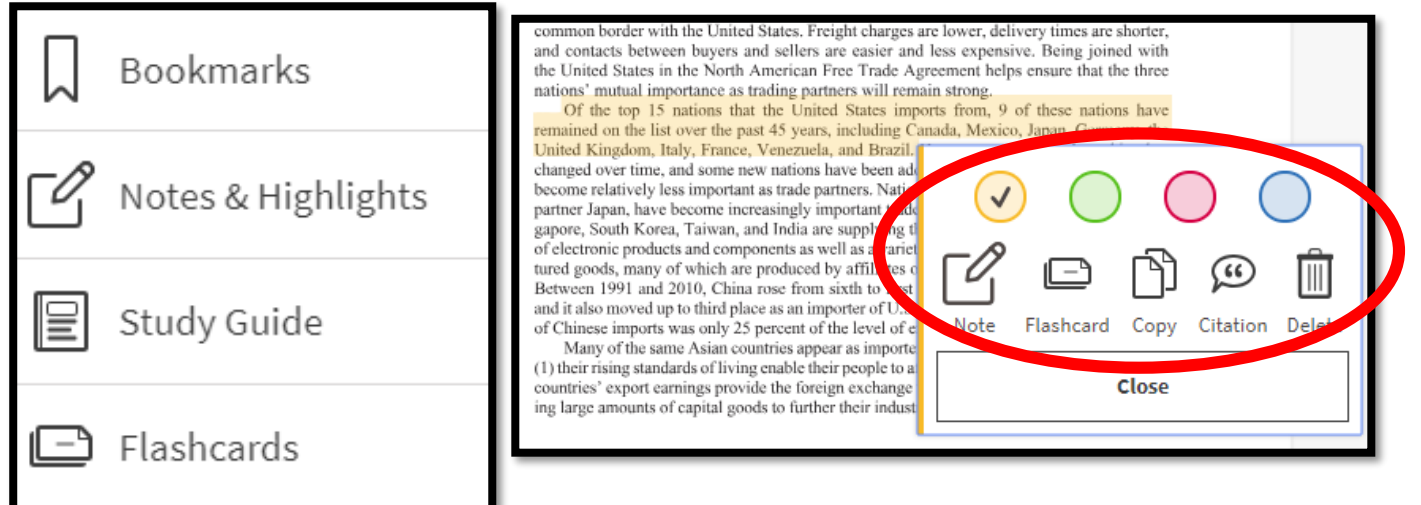

## Jump to Section / Page

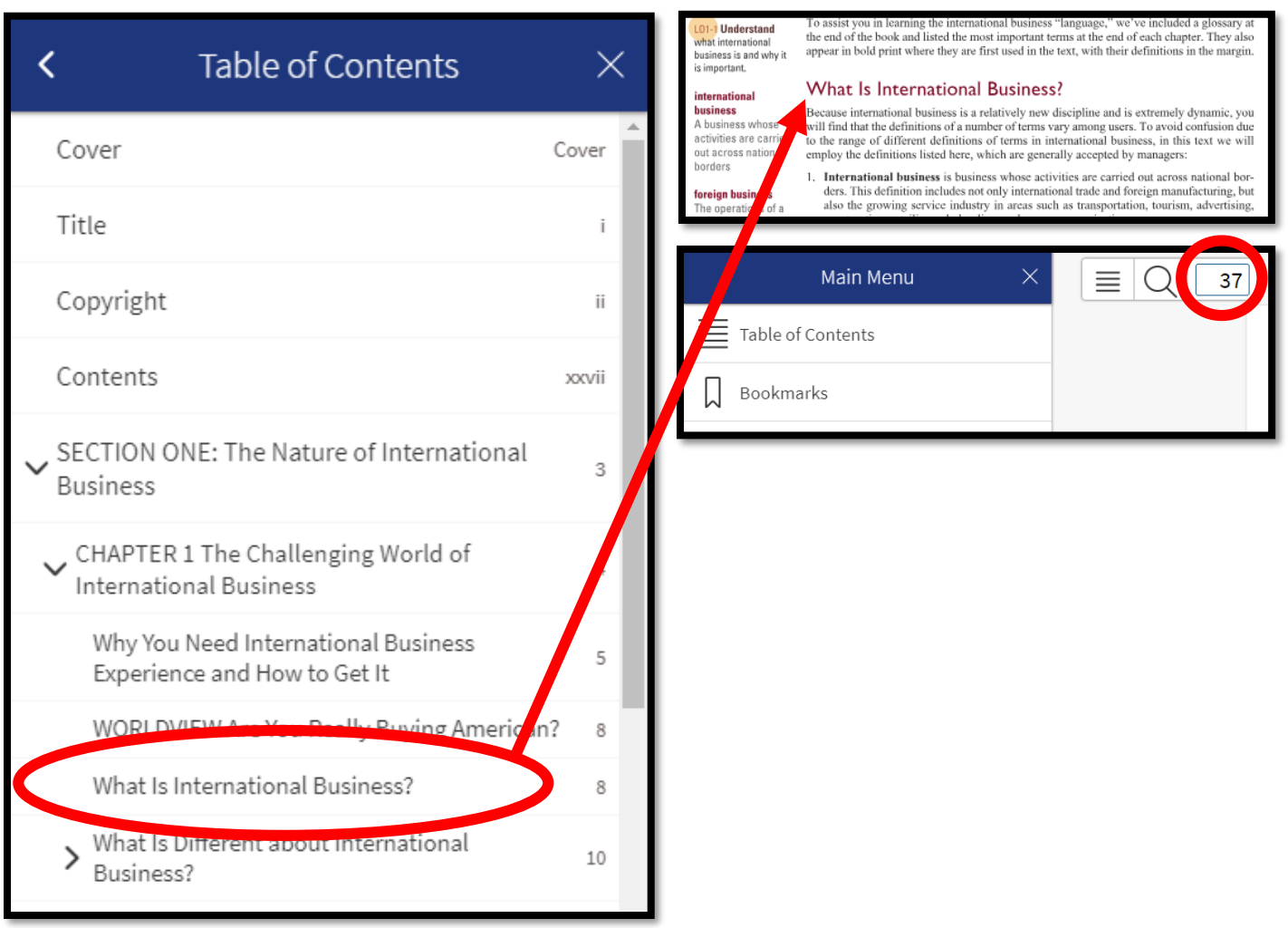

# Offline Access / Printing

If your eBook has [an offline access allowance](https://solve.redshelf.com/hc/en-us/articles/115003794693-eBook-Features-start-here-) (as set by the publisher), that means you can save a portion of your book in the cache of your browser for easy access when you're without Internet connectivity.

*Please note: You must have an Internet connection while activating Offline mode. The content will then download into your browser cache -- then you will be able to access your content through the special link without a network. Clearing your browser cache may disrupt the Offline functionality.*

 $K$ Main Menu  $\times$  $\Phi$  $\equiv$  Table of Contents BUSINESS TRACE OF  $\Box$ Bookmarks  $\sqrt{2}$  Notes & Highlights Study Guide Flashcards Copied Content oration ම් Print **零** offline **O** Help & Support Ů **Experimental Features** Powered by ERedShelf  $\mathbb{D}$ v6.0.0

If your eBooks permits printing, you can create a new print job.

## Where Do I Go/Direct My Students for Help?

- This site, [RedShelf](https://solve.redshelf.com/hc/en-us/categories/115000384354-Customer-Student-Support) [Solve,](https://solve.redshelf.com/hc/en-us/categories/115000384354-Customer-Student-Support) has a student-oriented section that addresses most general student inquiries, including instructions to opt out/opt in for Inclusive Access materials.
- Any usability/access issues that aren't fixed by RedShelf Solve can be sent directly to our Customer Experience team via [this request form.](https://solve.redshelf.com/hc/en-us/requests/new)
- Questions about billing, pricing, and enrollment can be directed to your school's bookstore, as they handle those aspects of the Inclusive Access program.

## RedShelf FAQs

- 1. Do I need to download anything for RedShelf? No access your eReader anywhere you have internet and a compatible device!
- 2. What internet browser should I use? Google Chrome, Safari, or Firefox (not Internet Explorer).
- 3. What OS is required for Apple users? **iOS 10+.**
- 4. Do I have to create a RedShelf account? No, you are not required to create any account in order to access your materials.
- 5. Can I print some of my book? If the publisher has granted printing permissions, yes, you can print out portions of your eBook. Look for the "Print" button within the eReader.
- 6. Can I download some of my book? If the publisher has granted offline download permissions, yes, you can download portions of your eBook. Look for the "Offline" button within the eReader.
- 7. Where can I get help with my RedShelf eBook? [https://solve.redshelf.com](https://solve.redshelf.com/) or contact MCC eLearning at [elearning@meridiancc.edu](mailto:elearning@meridiancc.edu) or call 601-484-8669.